## **Hauptseite/Online-Systeme**

[Versionsgeschichte interaktiv durchsuchen](https://wiki.tugraz.at) [VisuellWikitext](https://wiki.tugraz.at)

# **[\(Quelltext anzeigen\)](https://wiki.tugraz.at/nawigraz/index.php?title=Hauptseite/Online-Systeme&action=edit&oldid=143)**

[Fa886d3111223515](https://wiki.tugraz.at/nawigraz/index.php/Benutzer:Fa886d3111223515) ([Diskussion](https://wiki.tugraz.at/nawigraz/index.php?title=Benutzer_Diskussion:Fa886d3111223515&action=view) | [Beiträge](https://wiki.tugraz.at/nawigraz/index.php/Spezial:Beitr%C3%A4ge/Fa886d3111223515)) [Markierung:](https://wiki.tugraz.at/nawigraz/index.php/Spezial:Markierungen) [Visuelle Bearbeitung](https://wiki.tugraz.at/nawigraz/index.php?title=Projekt:VisualEditor&action=view) [← Zum vorherigen Versionsunterschied](https://wiki.tugraz.at/nawigraz/index.php?title=Hauptseite/Online-Systeme&diff=prev&oldid=143)

### **[Version vom 15. Oktober 2021, 18:31 Uhr](https://wiki.tugraz.at/nawigraz/index.php?title=Hauptseite/Online-Systeme&oldid=143) [Version vom 15. Oktober 2021, 18:33 Uhr](https://wiki.tugraz.at/nawigraz/index.php?title=Hauptseite/Online-Systeme&oldid=147) ([Quelltext anzeigen](https://wiki.tugraz.at/nawigraz/index.php?title=Hauptseite/Online-Systeme&action=edit&oldid=147))**

[Fa886d3111223515](https://wiki.tugraz.at/nawigraz/index.php/Benutzer:Fa886d3111223515) [\(Diskussion](https://wiki.tugraz.at/nawigraz/index.php?title=Benutzer_Diskussion:Fa886d3111223515&action=view) | [Beiträge\)](https://wiki.tugraz.at/nawigraz/index.php/Spezial:Beitr%C3%A4ge/Fa886d3111223515) [Markierung](https://wiki.tugraz.at/nawigraz/index.php/Spezial:Markierungen): [Visuelle Bearbeitung](https://wiki.tugraz.at/nawigraz/index.php?title=Projekt:VisualEditor&action=view) [Zum nächsten Versionsunterschied →](https://wiki.tugraz.at/nawigraz/index.php?title=Hauptseite/Online-Systeme&diff=next&oldid=147)

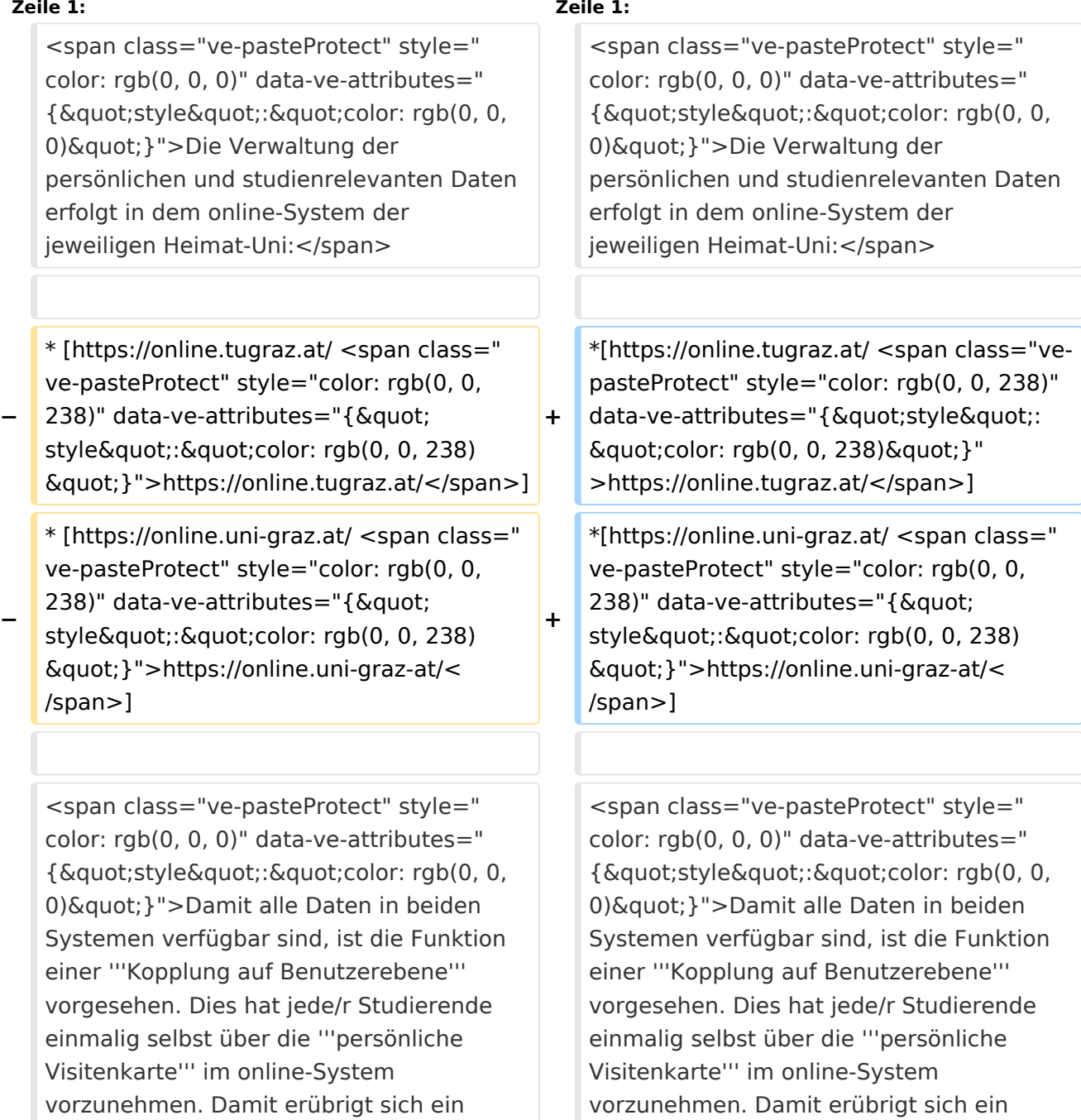

**Zeile 9: Zeile 9:**

gleichzeitiges händisches Anmelden in

beiden Systemen.</span>

gleichzeitiges händisches Anmelden in

beiden Systemen.</span>

# **BlueSpice4**

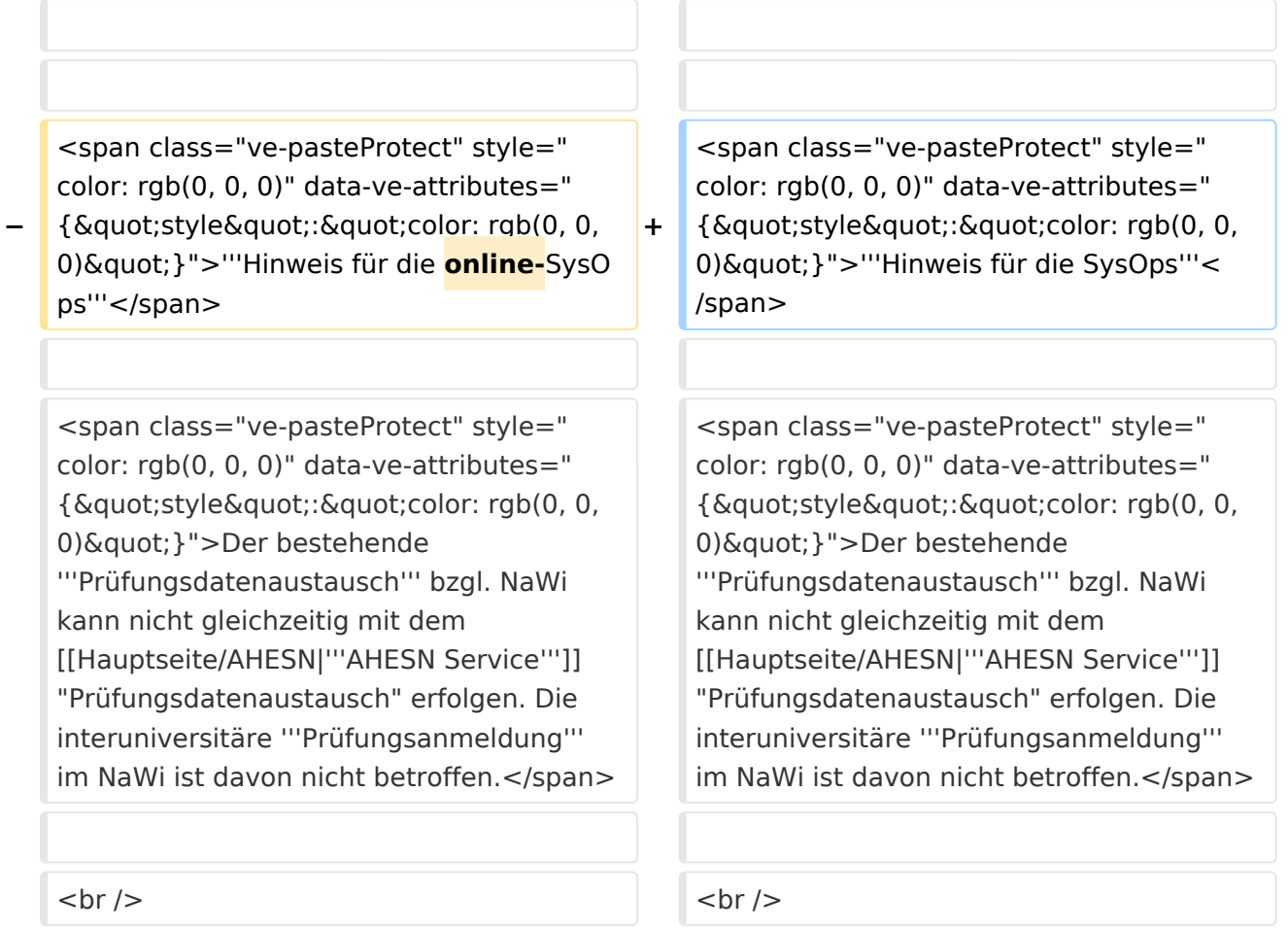

## Version vom 15. Oktober 2021, 18:33 Uhr

Die Verwaltung der persönlichen und studienrelevanten Daten erfolgt in dem online-System der jeweiligen Heimat-Uni:

- <https://online.tugraz.at/>
- [https://online.uni-graz-at/](https://online.uni-graz.at/)

Damit alle Daten in beiden Systemen verfügbar sind, ist die Funktion einer **Kopplung auf Benutzerebene** vorgesehen. Dies hat jede/r Studierende einmalig selbst über die **persönliche Visitenkarte** im online-System vorzunehmen. Damit erübrigt sich ein gleichzeitiges händisches Anmelden in beiden Systemen.

Diese **[Interuniversitäre Anmeldung](https://wiki.tugraz.at/nawigraz/index.php/Hauptseite/Online-Systeme/Interuniversit%C3%A4re_Anmeldung)** ist für die Bediensteten in der Visitenkarte verfügbar und bei den Studierenden auf der online-Startseite. Die so verwendbare Einstiegsapplikation ist bei Bediensteten und Studierenden unterschiedlich, die Applikation zur Kopplung und Datensynchronisation danach ident.

### **Hinweis für die SysOps**

Der bestehende **Prüfungsdatenaustausch** bzgl. NaWi kann nicht gleichzeitig mit dem **[AHESN](https://wiki.tugraz.at/nawigraz/index.php/Hauptseite/AHESN)  [Service](https://wiki.tugraz.at/nawigraz/index.php/Hauptseite/AHESN)** "Prüfungsdatenaustausch" erfolgen. Die interuniversitäre **Prüfungsanmeldung** im NaWi ist davon nicht betroffen.